# MICROSOFT BOOKINGS

Appointment Booking at the MIT Sloan Help Desk

Disclaimer: I am not an expert, this is my experience, and these are my opinions :)

## GETTING STARTED

- Available to all MIT Microsoft 365 Account Holders with A3 Licensing\*\*\*
- Get started today at <a href="https://outlook.office.com/bookings/">https://outlook.office.com/bookings/</a>
- Will work with on-prem users in addition to Exchange Online mailboxes
- Helpful documentation found (thanks UCONN!):
  - https://kb.uconn.edu/space/IKB/10817011782/Microsoft+Bookings

\*\*\*A3 licensing is limited to Full Time MIT community members - Temps/Affiliates do not have access by default

## SIMPLE BUT CUSTOMIZABLE

Bookings is simple on the surface, but I've been pleased with the level of configuration options available.

- The main parts of the Booking Tool:
  - Business Information Basic info on the "business" including contact info, logo, default business hours
  - Booking Page (Client Facing): Availability, Access Controls, Branding (Colors), Global scheduling policy, region/time settings
  - Services Define what services can be booked through the Bookings Tool. Each service can be highly customized
  - Staff Add in all your staff who will (a) deliver the services or (b) manage the booking process
  - Custom Fields Additional questions you want the customer to provide on a PER SERVICE basis. Can be optional or mandatory.
  - Calendar The Resource calendars everything rolls up to. This calendar is available in Exchange as well (to view from Outlook)

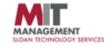

### **Sloan Technology Services**

#### SELECT A SERVICE

#### Walk-in Appointment $\bigcirc$ 30 min - Remote Troubleshooting Appointment Brief appointment to help an STS Technicia... Read more Schedule a visit to the STS Walk In Center, a... Read more 30 minutes 30 minutes 1 hour - Remote Troubleshooting New Hire: Computer Setup $\bigcirc$ Appointment Extended troubleshooting session for comp... Read more New computer setups for new hires, or whe... Read more 1 hour 1 hour Replacement Laptop: Setup & ()Data Transfer Are you getting a replacement laptop? Sch... Read more

2 hours

Select a service to see available dates and times

## CLIENT FACING BOOKINGS PAGE

## DEMO: BUSINESS INFO & BOOKINGS PAGE

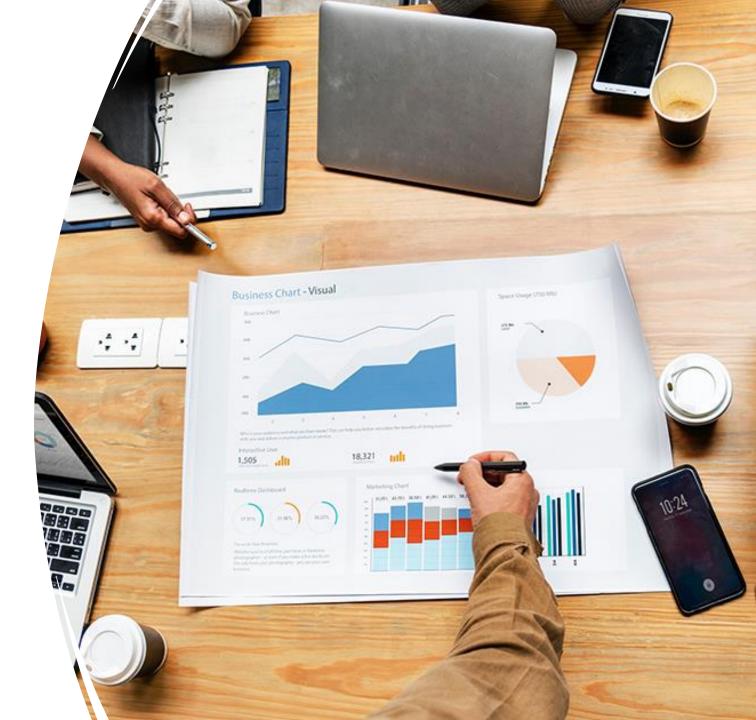

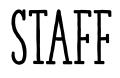

Who will be managing your Booking Service, or available to be booked.

- Booking Access Level
- Notifications
- Important: Calendaring availability allow personal calendar to impact booking availability
- Custom hours (or default)

### SERVICES

- Service Details, including description (as shown on Bookings Page), time length, number of "slots" (attendees)
- Availability Options Follow the default, or customize per service
- Assign Staff (per service) and choose if bookers can choose a staff member by name
- Choose fields, both default fields and custom fields created (per service)
- Define reminders and custom notification messaging

## DEMO: STAFF & SERVICES

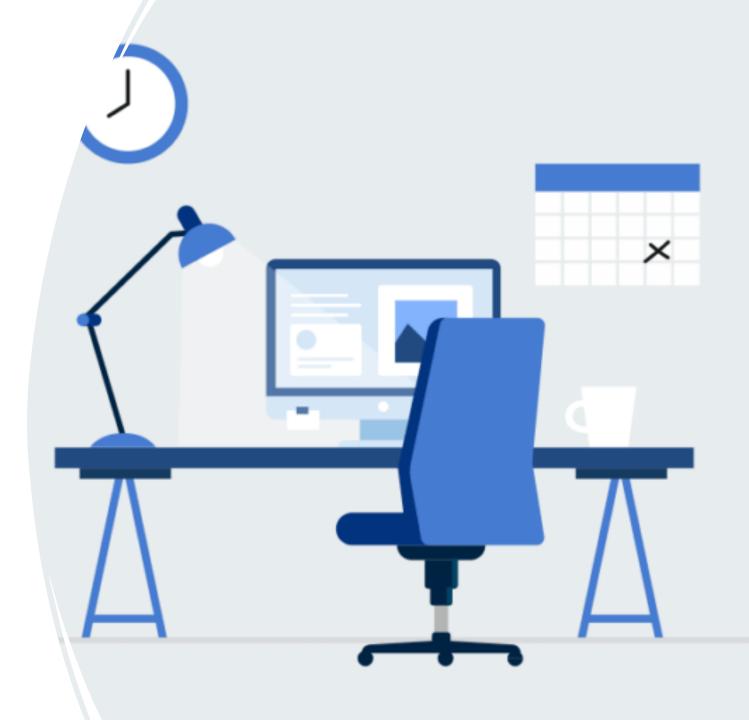

## LESSONS LEARNED TO-DATE

- Requires <u>ACCURATE</u> personal calendaring. Your availability (or lack of) feeds the bigger system. Your calendar must be accurate to ensure an accurate central service.
- Licensing for Temps
- Email Notifications do not contain custom fields must go to the booking to review custom details
- Best Practice to manage bookings on the web using the tool, not through direct calendaring
- Tool goes a good job of offering the option to apply a global option (ie. Scheduling, business hours) or deviate from global and set custom.
- No good way to make someone unavailable based on remote/on campus Example: Unavailable from walk-in service on Mondays, but available for the other services that date.